## **バージョン情報を見る**

現在のプログラム/地図ソフト/まっぷるコードのバージョンを見ることができます。

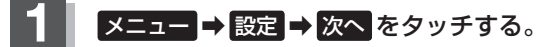

图<br>B-19

:サブメニュー画面が表示されます。

## **2** バージョン情報 をタッチする。

:バージョン情報画面が表示されます。

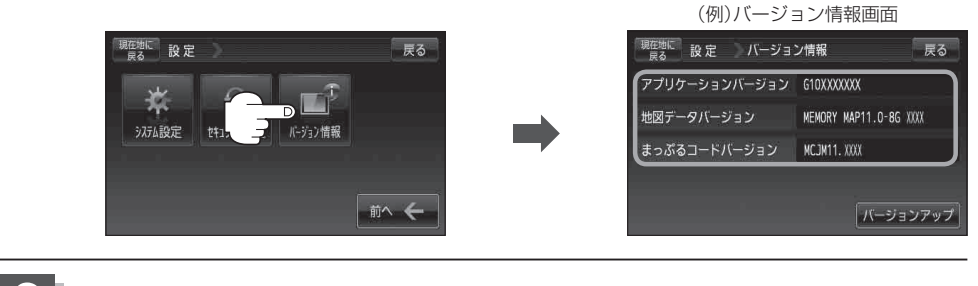

**3** 現在地の地図画面に戻るときは、 現在地に戻る をタッチする。